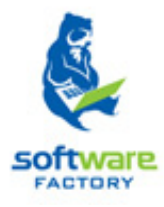

# SISTEMA DE GESTIÓN ACADÉMICA.

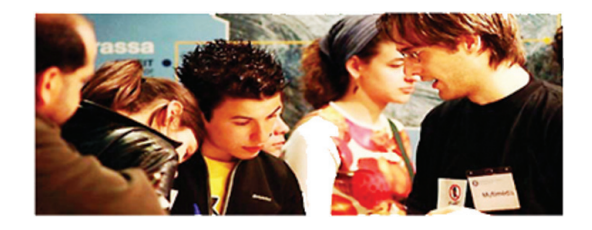

## MANUAL DE USUARIO

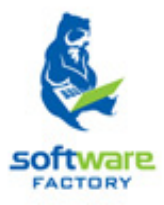

## Módulos y funciones en Syllabus+.

## Sección Expediente

## **CONTENIDO**

#### EXPEDIENTE

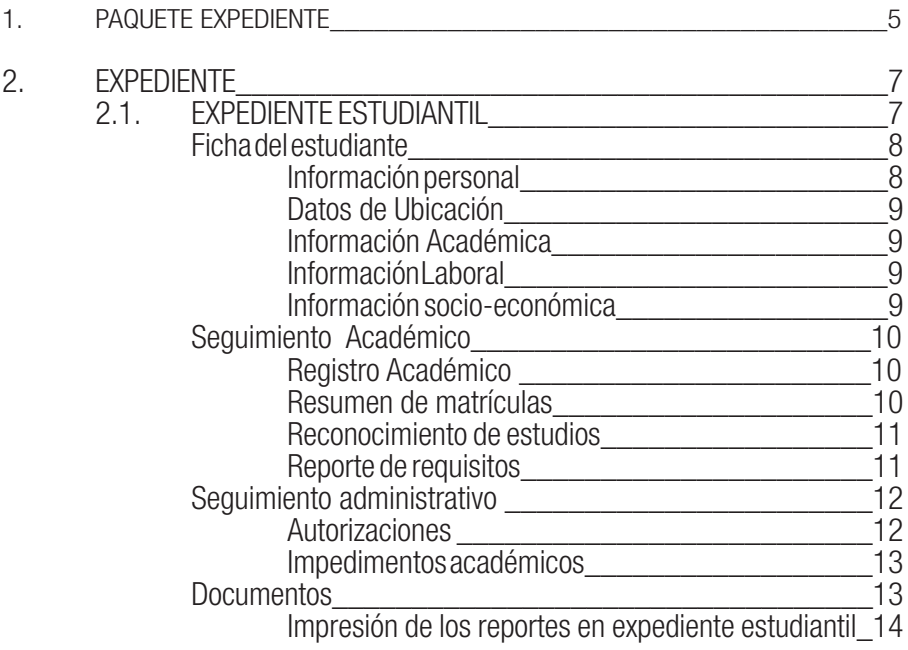

## 1. PAQUETE DE EXPEDIENTE.

El paquete Expediente permite mantener un registro historial de todas las actividades académicas que se desarrollan en torno al estudiante. El estudiante posee un expediente estudiantil siempre y cuando se haya registrado una matrícula sobre él.

Un estudiante tiene un único expediente estudiantil pero puede tener uno o varios expedientes académicos en la universidad, sin embargo entre los expedientes académicos habrá información común para ambos, como por ejemplo la ficha de estudiante.

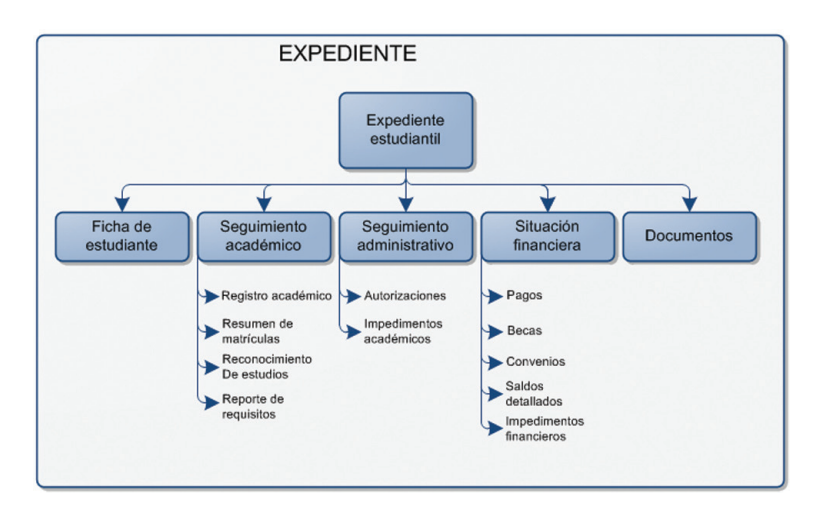

### 2. EXPEDIENTE

#### 2.1. EXPEDIENTE ESTUDIANTIL.

El módulo de Expediente Estudiantil permitirá registrar información personal, de ubicación, académica, laboral del estudiante y otra que se determine relevante mantener registrado, con el fin de tener un registro completo de la ficha del estudiante.

La información que el expediente estudiantil posee es:

- 1. **Ficha del estudiante**, se consignan todos los datos que nos permitan identificar al estudiante, conocer a detalle su información personal.
- 2. Sequimiento académico, conjunto de datos académicos que reflejan la travectoria del estudiante en el programa académico correspondiente. La información identificada en el seguimiento académico es la siguiente:
	- Registro Académico.<br>• Pesumen de Matrícu
	- **Resumen de Matrículas**
	- Reconocimiento de estudios.
	- Reporte de Requisitos.
- 3. **Sequimiento administrativo**, conjunto de información de la tramitología que el estudiante ha realizado durante el curso del programa académico correspondiente (cambios de lugar de evaluación, cambios de centro, etc.).
	- Autorizaciones.<br>• Impedimentos a
	- Impedimentos académicos.
- 4. **Situación financiera**, conjunto de datos financieros que respaldan las transacciones académicas para el programa académico correspondiente. La información identifica en la situación financiera es la siguiente:
	- Pagos.
	- Becas.
	- Convenios
	- Saldos detallados.
	- Impedimentos financieros.
- 5. Documentos, conjunto de documentos generados como respaldo de las transacciones académicas, financieras y administrativas.
	- Formulario de Matrícula.
	- • Solicitudes de Matrícula.
- Solicitud de Reconocimiento de Estudios.<br>Popultado de Peconocimiento de Estudios
- **Besultado de Reconocimiento de Estudios.**

Para obtener el expediente estudiantil de un estudiante se debe seguir lo siguientes pasos:

- 1. Ingresar a la funcionalidad Expediente Estudiantil.
- 2. Realizar una búsqueda del estudiante del cual desea información.
- Una vez obtenido el estudiante, se podrá obtener información a través del menú de acciones en la parte izquierda. Ver imagen 2.1.1.

| Principal      | <b>Expediente Estudiantil X</b>                          |                                                                                                    |                             |                           |
|----------------|----------------------------------------------------------|----------------------------------------------------------------------------------------------------|-----------------------------|---------------------------|
|                | Expediente/Expediente Estudiantil/Expediente Estudiantil |                                                                                                    |                             | Re                        |
| Estudiante:    | Cédula                                                   | 1306216159                                                                                                  | RIVERO ACOSTA CARLOS JULIAN | Limpiar Búsqueda Avanzada |
| 反              |                                                          |                                                                                                    |                             |                           |
| $\overline{z}$ | Ficha completa del estudiante.                           |                                                                                                    |                             |                           |
|                | académico correspondiente.                               | Trayectoria del estudiante en el programa                                                                   |                             |                           |
| -              |                                                          | Información de la tramitología que el estudiante ha<br>realizado durante el curso de un programa académico. |                             |                           |
|                |                                                          | Respaldos de las transacciones académicas<br>realizada para un programa académico                           |                             |                           |
|                | financieras y administrativas.                           | Respaldos de las transacciones académicas,                                                                  |                             |                           |

*Imagen 2.1.1. Menú de acciones en la funcionalidad expediente estudiantil.*

Una vez identificado el estudiante, se puede visualizar, actualizar o ingresar información de éste, tal como:

FICHA DEL ESTUDIANTE: Cuando el usuario ingrese a la ficha del estudiante la información que se puede actualizar es la siguiente: n.

Información Personal: Hacer clic en la pestaña de Información personal . Ver imagen 2.1.2.

|                           |                             | <b>Expediente/Expediente Estudiantil/Expediente Estudiantil</b> |                                           |                             |                             |                          |                      |                           | Recargar |
|---------------------------|-----------------------------|-----------------------------------------------------------------|-------------------------------------------|-----------------------------|-----------------------------|--------------------------|----------------------|---------------------------|----------|
| Estudiante:               | Cédula                      | 1900530492                                                      | ABAD ABAD FLAVIA ELIZABETH                |                             |                             |                          |                      | Limpiar Búsqueda Avanzada |          |
|                           | Ficha del Estudiante ×      |                                                                 |                                           |                             |                             |                          |                      |                           |          |
|                           |                             |                                                                 |                                           |                             |                             |                          |                      |                           | Recargar |
| Ξ.                        | <b>Información Personal</b> | Datos de Ubicación                                              | Información Académica Información Laboral | Información Socio-Económica |                             |                          |                      |                           |          |
| $\mathbb{D}$              | Apelldo Paterno: ABAD       |                                                                 |                                           |                             | Apelldo Materno: ABAD       |                          |                      |                           |          |
| Primer Nombre:            |                             | <b>FLAVIA</b>                                                   |                                           |                             | Segundo                     | <b>ELIZABETH</b>         |                      |                           |          |
| $\blacksquare$<br>Género: |                             | <b>FEMENINO</b>                                                 |                                           |                             | Nombre:                     |                          |                      |                           |          |
|                           | Datos de nacimiento         |                                                                 |                                           |                             |                             |                          |                      |                           |          |
|                           |                             |                                                                 |                                           |                             |                             |                          |                      |                           | $\Box$   |
| <b>Kg</b><br>País:        |                             | <b>ECUADOR</b>                                                  |                                           |                             | Fecha de                    | 03-Oct-1985              |                      |                           |          |
| Provincia:                |                             | LOJA                                                            |                                           |                             | Nacimiento:                 |                          |                      |                           |          |
| $\Box$<br>Cantón:         |                             | LOJA                                                            |                                           |                             | Nacionalidad:               | <b>ECUATORIANA</b>       |                      |                           |          |
| Parroquia:                |                             | <b>GUALEL</b>                                                   |                                           |                             | Es residente:<br>Enfermedad | $\odot$ Si<br>$\odot$ Si | $\odot$ No<br>$@$ No |                           |          |

*Imagen 2.1.2. Pantalla para ingresar Información personal en expediente estudiantil.*

Datos de Ubicación: Hacer clic en la pestaña Datos de Ubicación.

- Se debe ingresar al menos una dirección, hacer clic en **Nuevo (1)**.
- Se debe ingresar al menos un teléfono, hacer clic en **Nuevo (2)**.
- El ingreso del correo electrónico es opcional, hacer clic en **Nuevo (3)**. Ver imagen 2.1.3.

|                    | Información Personal | Datos de Ubicación<br>Información Académica                                     | Información Laboral                                                                 |                         |                  |           |                                |            |                         |
|--------------------|----------------------|---------------------------------------------------------------------------------|-------------------------------------------------------------------------------------|-------------------------|------------------|-----------|--------------------------------|------------|-------------------------|
| <b>Direcciones</b> |                      |                                                                                 |                                                                                     |                         |                  |           |                                |            | Nuevo                   |
|                    | Tipo                 | Ubicación                                                                       | Localidad                                                                           |                         |                  |           | Zona de Residencia             | Referencia |                         |
| Į۰                 | Domicilio            | País: Ecuador<br>Provincia: Loja<br>Cantón: CHAGUARPAMBA<br>Parroquia:AMARILLOS | Barrio: Urban<br>Cale Principal: Los pinos<br>Calle Secundaria: Laures<br>Nro: 1545 |                         |                  |           | Urbana                         |            |                         |
|                    |                      |                                                                                 |                                                                                     | $\overline{2}$<br>Nuevo | <b>Teléfonos</b> |           |                                |            | 3 <sup>1</sup><br>Nuevo |
|                    |                      |                                                                                 |                                                                                     |                         |                  |           |                                |            |                         |
| <b>Correos</b>     |                      |                                                                                 |                                                                                     |                         |                  | Operadora | Código País Código área Número |            | Extensión               |
|                    | Email                |                                                                                 | Tipo                                                                                |                         | Tipo             |           |                                |            |                         |
| ×                  | cajuri71@hotmail.com |                                                                                 | Principal                                                                           |                         | ×<br>CELULAR     | Alegro    | 593<br>0 096198171             |            | $\circ$                 |
|                    |                      |                                                                                 |                                                                                     |                         |                  |           |                                |            |                         |

*Imagen 2.1.3. Pantalla para ingresar datos de ubicación expediente estudiantil.*

Información Académica: Hacer clic en la pestaña Información académica.

Se debe ingresar al menos un grado académico. Ver imagen 2.1.4.

| 衺         |   | Ficha del Estudiante X                                           |                       |                       |              |      |
|-----------|---|------------------------------------------------------------------|-----------------------|-----------------------|--------------|------|
| Ψ.        |   | Datos de Ubicación Información Académica<br>Información Personal | Información Laboral   |                       |              |      |
| $\bullet$ |   |                                                                  |                       |                       |              | Nuev |
|           |   | Grado Académico                                                  | Institución Educativa | Nombre de Título      | Especialidad |      |
|           | × | Ingeniería                                                       | <b>NUEVA</b>          | SISTEMAS INFORMÁTICOS | Informática  |      |

*Imagen 2.1.4. Pantalla par ingresar información académica. en expediente estudiantil.*

Información Laboral: Hacer clic en la pestaña Información Laboral.

Se puede ingresar varios empleos identificándolos si son actuales o no. Ver imagen 2.1.5.

| Ficha del Estudiante X      |                                                                   |                |                         |          |                                         |    |
|-----------------------------|-------------------------------------------------------------------|----------------|-------------------------|----------|-----------------------------------------|----|
| <b>Información Personal</b> | Información Académica   Información Laboral<br>Datos de Ubicación |                |                         |          |                                         |    |
|                             |                                                                   |                |                         |          |                                         |    |
|                             | Tipo de Empleo Empresa o Institución                              | Cargo          | Persona de Referencia   | Teléfono | Inicio de Labores Fin de Labores Actual |    |
| I - Privado                 | COMERCIANTE                                                       | <b>GERENTE</b> | ING. JORGE LUIS MORALES | 2582657  | 01-Jul-2011                             | Sí |

*Ver imagen 2.1.5. Pantalla para ingresar información laboral en el expediente estudiantil*

Información Socio-Económica: Hacer clic en la pestaña Información Socio Económica. Ver imagen 2.1.6.

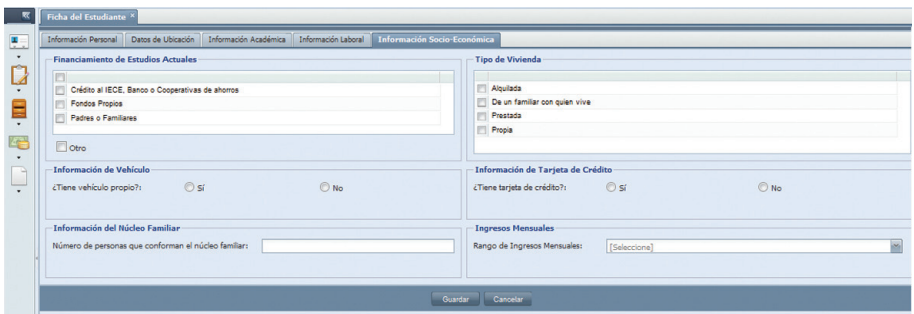

*Imagen 2.1.6. Pantalla para ingresar información socio-económica.*

Si ingreso o actualizó información, para registrarla hacer clic en Guardar para registrar los cambios o Cancelar si no desea realizar la acción.

SEGUIMIENTO ACADÉMICO: Cuando el usuario ingrese al icono de seguimiento académico la información que se obtiene son todos los programas académicos en los que el estudiante se ha matriculado, se visualiza la siguiente información:

- **Registro Académico:** Visualizará el reporte del registro académico de un estudiante. Para generar el reporte del registro académico, realizar los siguientes pasos:
	- 1. En el icono Seguimiento Académico escoger la opción Registro Académico, luego en la ventana *Registro Académico* ingresar el criterio de búsqueda obligatorio: Programa Académico del estudiante, si tiene otro criterio de búsqueda ingresarlo en el campo respectivo. Luego, hacer clic en **Buscar**, en la parte inferior de la pantalla se visualizan los resultados. Ver imagen 2.1.7.

|                              | <b>Expediente/Expediente Estudiantil/Expediente Estudiantil</b> |                    |                                                             |                         |                                     |                |                         |          | Recargar             |
|------------------------------|-----------------------------------------------------------------|--------------------|-------------------------------------------------------------|-------------------------|-------------------------------------|----------------|-------------------------|----------|----------------------|
| Estudiante:                  | Cédula                                                          |                    | 0101595767                                                  |                         | MALDONADO CARDENAS PATRICIO ENRIQUE |                |                         | Limpian  | Búsqueda Avanzada    |
| 反                            | Registro Académico <sup>X</sup>                                 |                    |                                                             |                         |                                     |                |                         |          |                      |
| H.                           |                                                                 |                    |                                                             |                         |                                     |                |                         |          | Recargar             |
| $\cdot$<br>$\mathbf{D}$<br>E | Programa Académico:<br>Período Académico:                       |                    | ADMINISTRACION EN BANCA Y FINANZAS ECT MINE<br>[Seleccione] |                         |                                     | Grupos:        | [Seleccione]            |          | $\ddot{\phantom{1}}$ |
| $\cdot$<br>Ke                | Clic aqui para<br>deplegar opciones                             |                    |                                                             |                         | Buscar <sub>L</sub>                 |                | Generar Reporte         |          |                      |
| ٠<br>щ                       | Resultados de Búsqueda                                          |                    |                                                             |                         |                                     |                |                         |          |                      |
|                              | Código                                                          | Componente         | Nota Cuantitativa                                           | <b>Nota Cualitativa</b> | Nro. Créditos                       | Nivel          | Grupo                   | Estado   | Período Académico    |
| $\cdot$                      | UTPL-TNCCO003                                                   | <b>COMPUTACION</b> | 90                                                          |                         | 4                                   | $\overline{2}$ | <b>FORMACIÓN BÁSICA</b> | Aprobada | Abr/2012 - Ago/2012  |
|                              | DIST-TNING001                                                   | <b>INGLES1</b>     | 90                                                          |                         | 4                                   | 5              | <b>COMPLEMENTARIAS</b>  | Aprobada | Abr/2012 - Ago/2012  |
|                              | DIST-TNING002                                                   | <b>INGLES II</b>   | 90                                                          |                         | 4                                   | 6              | <b>COMPLEMENTARIAS</b>  | Aprobada | Abr/2012 - Ago/2012  |

*Imagen 2.1.7. Pantalla para buscar el registro académico del estudiante por programa académico.*

2. Hacer clic en Generar Reporte (Ver imagen 2.1.7.), y se desplegará la ventana

Impresión. Luego, hacer clic en Aceptar para imprimir el reporte generado del registro académico del estudiante. Ver imagen 2.1.8.

|                      | <b>Impresion</b>                                                                                                    |                                       |                                         |                |                                    |                                   |               |                                    |
|----------------------|----------------------------------------------------------------------------------------------------|---------------------------------------|-----------------------------------------|----------------|------------------------------------|-----------------------------------|---------------|------------------------------------|
| $\leftarrow$ 1       | of $1 \quad \triangleright \quad \triangleright \vert \qquad \varphi$                                                                                                    |                                       | Find   Next $\overline{\mathbf{B}}$ (2) |                |                                    |                                   |               |                                    |
|                      |                                                                                                    |                                       |                                         |                | <b>SEGUIMIENTO ACADÉMICO</b>       |                                   |               |                                    |
| <b>ECTS</b>          | IDENTIFICACIÓN : 0101595767<br><b>ESTUDIANTE: PATRICIO ENRIQUE MALDONADO CARDENAS</b><br>PROGRAMA ACADÉMICO : ADMINISTRACION EN BANCA Y FINANZAS ECTS - BANCA Y FINANZAS<br>SISTEMA DE ESTUDIOS : SISTEMA DE ESTUDIOS A DISTANCIA UTPL- ECTS<br><b>MODALIDAD: DISTANCIA</b><br>NIVEL ACADÉMICO : PREGRADO |                                       |                                         |                |                                    |                                   |               |                                    |
|                      |                                                                                                    |                                       | <b>REGISTRO ACADÉMICO</b>               |                |                                    |                                   |               |                                    |
| CODIGO               | <b>COMPONENTE EDUCATIVO</b>                                                                                                    | <b>GRUPO</b>                          | <b>CRÉDITOS</b> NIVEL                   |                | <b>NOTA</b><br><b>CUANTITATIVA</b> | <b>NOTA</b><br><b>CUALITATIVA</b> | <b>ESTADO</b> | <b>PERIODO</b><br><b>ACADÉMICO</b> |
|                      |                                                                                                    | <b>TRONCALES DE</b><br>CARRERA        | 10                                      |                |                                    |                                   | Homologado    | Oct/2011 - May/2012                |
| LITPL TNICAOOS       | CONTABILIDAD DE COSTOS                                                                                                    | <b>GENÉRICAS DE</b><br><b>CARRERA</b> | ٠                                       | $\overline{2}$ | 92                                 |                                   | Aprobada      | Abr/2012 - App/2012                |
|                      | COMPUTACION                                                                                                    | <b>FORMACIÓN</b>                      | 4                                       | $\overline{2}$ | 90                                 |                                   | Aprobada      | Abr/2012 - App/2012                |
| <b>UTPL-TNCCO003</b> |                                                                                                    | <b>BÁSICA</b>                         |                                         |                |                                    |                                   |               |                                    |
| UTPL-TNICA002        | CONTABILIDAD GENERAL                                                                                                    | <b>GENÉRICAS DE</b><br>CARRERA        | 4                                       | ٠              | 85                                 |                                   | Aprobada      | Abr/2012 - App/2012                |

*Imagen 2.1.8. Reporte del registro académico del estudiante .*

• Resumen de Matrículas: Visualiza la información de todas las matrículas que el estudiante registre durante el curso de su programa académico. Ver imagen 2.1.9.

| 뿐듯                                                |                                   | $D - B$<br>$\triangle$                                                                                                    |                                  | $\mathbb{R}$ - $\odot$<br>Find   Next         |                                            |                                       |                                    |
|---------------------------------------------------|-----------------------------------|----------------------------------------------------------------------------------------------------|----------------------------------|-----------------------------------------------|--------------------------------------------|---------------------------------------|------------------------------------|
|                                                   | 1<br>Clic aquí, para              | <b>JNIVERSIDAD TÉCNICA PARTICULAR DE LOJA</b>                                                                                                    |                                  |                                               |                                            | Matriz - Barrio San Cavetano s/n      |                                    |
|                                                   | desplegar opciones.               |                                                                                                    | La Voisversided Católica de Loja |                                               |                                            | PBX(593-7)2570275 - FAX(593-7)2584893 |                                    |
| Registro Académico<br><b>Resumende Matriculas</b> |                                   |                                                                                                    | <b>MATRÍCULAS</b>                | INFORME DE SEGUIMIENTO ACADÉMICO - DETALLE DE | E-mail: Info@utpl.edu.ec - www.utpl.edu.ec |                                       |                                    |
| Reporte de Requisitos                             | Reconocimiento de Estudios        |                                                                                                    |                                  |                                               |                                            | Lola - Ecuador                        |                                    |
|                                                   | Loia, 20 de julio del 2011        |                                                                                                    |                                  |                                               |                                            |                                       |                                    |
|                                                   | Sr(a) / Srta.                     |                                                                                                    |                                  |                                               |                                            |                                       |                                    |
|                                                   |                                   | ROSA NATIVIDAD CAMACHO ALBAN                                                                                                    |                                  |                                               |                                            |                                       |                                    |
|                                                   | Presente -                        |                                                                                                    |                                  |                                               |                                            |                                       |                                    |
|                                                   |                                   |                                                                                                    |                                  |                                               |                                            |                                       |                                    |
|                                                   |                                   | Revisadas y analizadas las MATRÍCULAS ACADÉMICAS registradas de la/el Sr(a)/Srta. ROSA NATIVIDAD<br>CAMACHO ALBAN, con identificación 0201742715, en su EXPEDIENTE ACADÉMICO se muestran a<br>continuación el detalle de matriculas: |                                  |                                               |                                            |                                       |                                    |
|                                                   |                                   |                                                                                                    |                                  | <b>MATRÍCULAS</b>                             |                                            |                                       |                                    |
|                                                   | <b>NÚMERO</b><br><b>MATRÍCULA</b> | <b>FECHA EMISIÓN</b>                                                                                                    | PERÍODO<br><b>ACADÉMICO</b>      | <b>PROGRAMA</b><br><b>ACADÉMICO</b>           | CENTRO<br><b>UNIVERSITARIO</b>             | <b>ESTADO</b>                         |                                    |
|                                                   | 67                                | 18/07/2011                                                                                                    | Oct/2011-<br>Feb/2012            | <b>PSICOLOGIA</b>                             | <b>AZOGUES</b>                             | Legalizada                            |                                    |
| Clic Agui,                                        | cónigo                            | COMPONENTE<br><b>EDUCATIVO</b>                                                                                                    | <b>GRUPO</b>                     | <b>ESTADO</b>                                 |                                            |                                       | REPETICIONES CREDITOS PREMATRÍCULA |
| $\overline{2}$                                    |                                   | DIST-TNPS048-A GERENCIA DE LAS<br><b>RELACIONES</b><br>HUMANAS                                                                                                    | <b>GENERAL</b>                   | Legalizado                                    | $\bullet$                                  |                                       | 6463                               |
| para<br>desplegar<br>información.                 |                                   | DIST-TNPS033-A PSICOLOGIA DE LA<br><b>COMUNICACIÓN Y</b><br><b>MARKETING</b>                                                                                                    | <b>GENERAL</b>                   | Legalizado                                    | $\circ$                                    |                                       | 6463                               |
|                                                   |                                   | DIST-TNPS043-A PSICOPEDAGOGIA                                                                                                    | <b>GENERAL</b>                   | Legalizado                                    | $\Omega$                                   |                                       | 6463                               |

*Imagen 2.1.9. Pantalla para visualizar las matrículas que el estudiante ha registrado.*

• Reconocimiento de estudios: Visualiza todos los tipos de reconocimientos de estudio que el estudiante ha efectuado. Ver imagen 2.1.10.

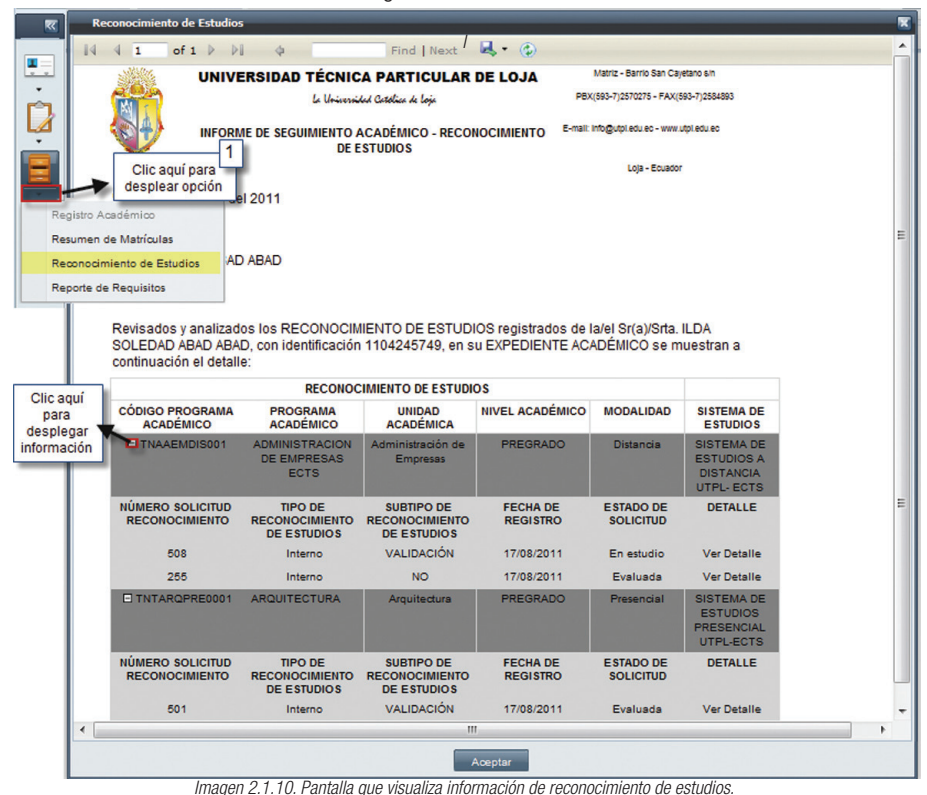

Reporte de Requisitos: Visualiza los requisitos presentados en las matriculas que ha efectuado el estudiante. Ver imagen 2.1.11.

| रर   | Reporte de Requisitos <sup>X</sup>                                                              |                                                                      |                                                                                                    |                                              |   |  |
|------|-------------------------------------------------------------------------------------------------|----------------------------------------------------------------------|----------------------------------------------------------------------------------------------------|----------------------------------------------|---|--|
| Ŧ.   |                                                                                                 |                                                                      |                                                                                                    |                                              |   |  |
|      | of $1 \quad \triangleright \quad \triangleright$<br>14<br>$\begin{array}{cc} 4 & 1 \end{array}$ | $\triangle$                                                          | $\mathbb{R}$ $\infty$<br>Find   Next                                                                                                    |                                              |   |  |
|      |                                                                                                 | UNIVERSIDAD TÉCNICA PARTICULAR DE LOJA                               |                                                                                                    | Matriz - Barrio San Cayetano s/n             |   |  |
|      | 1<br>Clic aguí, para                                                                            | Le Voiresviled Católica de Loie                                      |                                                                                                    | PBX(593-7)2570275 - FAX(593-7)2584893        |   |  |
|      | desplegar opciones.                                                                             | NFORME DE SEGUIMIENTO ACADÉMICO - REQUISITOS DE<br><b>MATRÍCULAS</b> |                                                                                                    | E-mail: Inforziotol.edu.ec - www.utol.edu.ec |   |  |
|      | Registro Académico                                                                              |                                                                      |                                                                                                    | Lola - Ecuador                               |   |  |
|      | Resumen de Matriculas                                                                           | $de$ del 2011                                                        |                                                                                                    |                                              | Ε |  |
|      | Reconocimiento de Estudios                                                                      |                                                                      |                                                                                                    |                                              |   |  |
|      | Reporte de Requisitos<br>ABAD ABAD ILDA SOLEDAD                                                 |                                                                      |                                                                                                    |                                              |   |  |
|      |                                                                                                 |                                                                      |                                                                                                    |                                              |   |  |
|      |                                                                                                 |                                                                      | Revisados y analizados los REQUISITOS DE MATRÍCULA registrados de la/el Sr(a)/Srta. ABAD ABAD<br>ILDA SOLEDAD, con identificación 1104245749, en su EXPEDIENTE ACADÉMICO se muestran a |                                              |   |  |
|      | continuación el detalle:                                                                        |                                                                      |                                                                                                    |                                              |   |  |
|      |                                                                                                 |                                                                      |                                                                                                    |                                              |   |  |
|      | <b>MATRÍCULA</b>                                                                                | PERÍODO ACADÉMICO                                                    | <b>REQUISITOS DE MATRÍCULA</b><br>PROGRAMA ACADÉMICO                                                                                                    | <b>ESTADO</b>                                |   |  |
|      | <b>o</b>                                                                                        | Oct/2011-Feb/2012                                                    | <b>ADMINISTRACION DE</b>                                                                                                    |                                              |   |  |
|      | Clic Aguí.                                                                                      |                                                                      | <b>EMPRESAS ECTS</b>                                                                                                    |                                              |   |  |
| para | <b>REQUISITO</b>                                                                                | <b>CUMPLIMIENTO</b>                                                  | <b>FECHA DE REGISTRO</b>                                                                                                    |                                              |   |  |
|      | desplegar<br><b>ERTIFICACIÓN</b><br>información. LA ENTIDAD A                                   | N                                                                    | 16/07/2011                                                                                                    |                                              |   |  |
|      | <b>LA CUAL</b>                                                                                  |                                                                      |                                                                                                    |                                              |   |  |
|      | PERTENECE EL<br><b>ESTUDIANTE.</b>                                                              |                                                                      |                                                                                                    |                                              |   |  |
|      |                                                                                                 |                                                                      |                                                                                                    |                                              |   |  |

*Imagen 2.1.11. Pantalla para visualizar reportes de requisitos.*

SEGUIMIENTO ADMINISTRATIVO: Cuando el usuario ingrese al icono seguimiento administrativo

la información que se obtiene es de: ÷

• Autorizaciones: Visualiza el detalle de las autorizaciones que un estudiante ha solicitado sobre un programa académico. Ver imagen 2.1.12.

| 反              | Autorizaciones <sup>×</sup>            |                                    |                           |                                                                        |                                    |                                                                                       |                                                                                                    |  |
|----------------|----------------------------------------|------------------------------------|---------------------------|------------------------------------------------------------------------|------------------------------------|---------------------------------------------------------------------------------------|----------------------------------------------------------------------------------------------------|--|
| F.             |                                        |                                    |                           |                                                                        |                                    |                                                                                       |                                                                                                    |  |
|                |                                        |                                    |                           | La Universidad Catolica de Lois                                        |                                    |                                                                                       | PBX(593-7)2570275 - FAX(593-7)2584893                                                                 |  |
|                |                                        |                                    |                           | INFORME DE SEGUIMIENTO ACADÉMICO - AUTORIZACIONES<br><b>ACADÉMICAS</b> |                                    | E-mail: info@utol.edu.ec - www.utol.edu.ec                                            |                                                                                                    |  |
|                | Clic aguí, para<br>desplegar opciones. | 1                                  |                           |                                                                        |                                    |                                                                                       | Lola - Ecuador                                                                                        |  |
|                | 1 nia 20 de iulio del 2011             |                                    |                           |                                                                        |                                    |                                                                                       |                                                                                                    |  |
| Autorizaciones |                                        |                                    |                           |                                                                        |                                    |                                                                                       |                                                                                                    |  |
|                | <b>Impedimentos Académicos</b>         |                                    |                           |                                                                        |                                    |                                                                                       |                                                                                                    |  |
|                |                                        |                                    |                           |                                                                        |                                    |                                                                                       |                                                                                                    |  |
|                | <b>OLY LYTHE HOLL VAR MORA SERRANO</b> |                                    |                           |                                                                        |                                    |                                                                                       |                                                                                                    |  |
|                | Presente -                             |                                    |                           |                                                                        |                                    |                                                                                       |                                                                                                    |  |
|                |                                        |                                    |                           |                                                                        |                                    |                                                                                       |                                                                                                    |  |
|                |                                        |                                    |                           |                                                                        |                                    |                                                                                       |                                                                                                    |  |
|                |                                        |                                    |                           |                                                                        |                                    |                                                                                       | Revisadas y analizadas las AUTORIZACIONES ACADÉMICAS registradas de la/el Sr(a)/Srta. ANTONIO BOLIVAR |  |
|                | continuación el detalle:               |                                    |                           |                                                                        |                                    | MORA SERRANO, con identificación 1102826409, en su EXPEDIENTE ACADÉMICO se muestran a |                                                                                                    |  |
|                |                                        |                                    |                           |                                                                        |                                    |                                                                                       |                                                                                                    |  |
|                |                                        |                                    |                           | <b>AUTORIZACIONES</b>                                                  |                                    |                                                                                       |                                                                                                    |  |
|                | <b>PROGRAMA</b>                        | UNIDAD                             | <b>NIVEL</b>              | <b>MODALIDAD</b>                                                       | <b>SISTEMA DE</b>                  |                                                                                       |                                                                                                    |  |
|                | <b>ACADÉMICO</b>                       | <b>OPERATIVA</b>                   | <b>ACADÉMICO</b>          |                                                                        | <b>ESTUDIOS</b>                    |                                                                                       |                                                                                                    |  |
|                | BABADO-QA                              | Arte y Diseño                      | <b>PREGRADO</b>           | Presencial                                                             |                                    |                                                                                       |                                                                                                    |  |
|                | CÓDIGO                                 | <b>PERÍODO</b><br><b>ACADÉMICO</b> | N° DE<br><b>SOLICITUD</b> | <b>FECHA</b><br><b>AUTORIZACIÓN</b>                                    | <b>TIPO</b><br><b>AUTORIZACIÓN</b> | <b>ESTADO</b><br><b>AUTORIZACIÓN</b>                                                  | <b>OBSERVACIONES</b>                                                                                  |  |

*Imagen 2.1.12. Pantalla para visualizar autorizaciones que el estudiante ha solicitado.*

• Impedimentos Académicos: En esta sección se visualiza, los impedimentos académicos que el estudiante ha obtenido en el transcurso de cursar sus programas académicos. Ver imagen 2.1.13.

| Ξ.<br>$\mathbb{R}$ (2)<br>D<br>14<br>$\leftarrow$ 1<br>of 1<br>Find   Next<br>$\triangle$<br>Matriz - Barrio San Cayetano s/n<br>UNIVERSIDAD TÉCNICA PARTICULAR DE LOJA<br>PBX(593-7)2570275 - FAX(593-7)2584893<br>La Universidad Católica de Loja<br>Clic aguí, para<br>desplegar opciones.<br>E-mail: info@utpl.edu.ec - www.utpl.edu.ec<br>INFORME DE SEGUIMIENTO ACADÉMICO - IMPEDIMENTOS<br><b>ACADÉMICOS</b><br>Lola - Equador<br>Autorizaciones<br>Impedimentos Agadémicos<br>io del 2011<br>Sr(a) / Srta.<br>ROSA NATIVIDAD CAMACHO ALBAN<br>Revisados y analizados los IMPEDIMENTOS ACADÉMICOS registrados de la/el Sr(a)/Srta. ROSA NATIVIDAD<br>CAMACHO ALBAN, con identificación 0201742715, en su EXPEDIENTE ACADÉMICO se muestran a<br>continuación el detalle: |
|----------------------------------------------------------------------------------------------------|
|                                                                                                    |
|                                                                                                    |
|                                                                                                    |
|                                                                                                    |
|                                                                                                    |
|                                                                                                    |
|                                                                                                    |
|                                                                                                    |
|                                                                                                    |
|                                                                                                    |
|                                                                                                    |
|                                                                                                    |
|                                                                                                    |
| <b>IMPEDIMENTOS ACADÉMICOS</b>                                                                                                    |
| <b>NIVEL ACADÉMICO</b><br><b>PROGRAMA</b><br><b>UNIDAD OPERATIVA</b><br><b>MODALIDAD</b><br><b>SISTEMA DE</b><br><b>ACADÉMICO</b><br><b>ESTUDIOS</b>                                                                                                    |
| <b>El PSICOLOGIA</b><br>Psicología<br>PREGRADO<br><b>Distancia</b>                                                                                                    |
| <b>CÓDIGO</b><br><b>PERÍODO</b><br><b>FECHA</b><br><b>FECHA IMPEDIMENTO</b><br><b>TIPO DE</b><br><b>ESTADO</b><br>Clic Aguí,<br><b>ACADÉMICO</b><br><b>IMPEDIMENTO</b><br><b>LEVANTAMIENTO</b>                                                                                                    |
| para<br><b>IMP004</b><br>Oct/2011-Feb/2012<br>18/07/2011<br>CREADO<br>Falta de<br>01/01/0001<br>desplegar<br>Documentación<br>información.                                                                                                    |

*Imagen 2.1.13. Pantalla para visualizar autorizaciones que el estudiante ha solicitado.* 

DOCUMENTOS: Cuando el usuario ingresa al expediente estudiantil, sección Documentos, se puede constatar la información referente a los documentos académicos y legales que el estudiante ha efectuado, éstos documentos son usados para resolver problemas de impedimentos, sanciones, autorizaciones. Ver imagen 2.1.14.

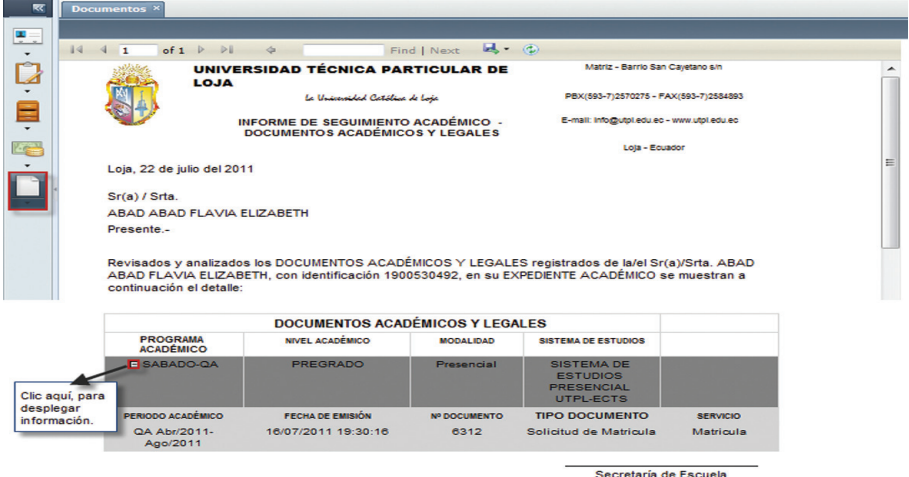

*Imagen 2.1.14. Pantalla para visualizar losdocumentos académicos y legales de un estudiante.*

#### IMPRESIÓN DE LOS REPORTES EN EXPEDIENTE ESTUDIANTIL:

Si lo que requiere es la impresión de un reporte que se genera en el expediente estudiantil, se deberá realizar de la siguiente manera:

- 1. Identificar el formulario a imprimir, en la parte superior de esté, hacer clic en  $\overline{ }$ .
- Escoger PDF, para exportar el documento a PDF.
- 3. En la pantalla para abrir el registro, escoger en Abrir con Adobe Acrobat.
- 4. Una vez abierto el documento en PDF, hacer clic en **Archivo/Imprimir** y proceder a imprimir el reporte. Ver imagen 2.1.15.

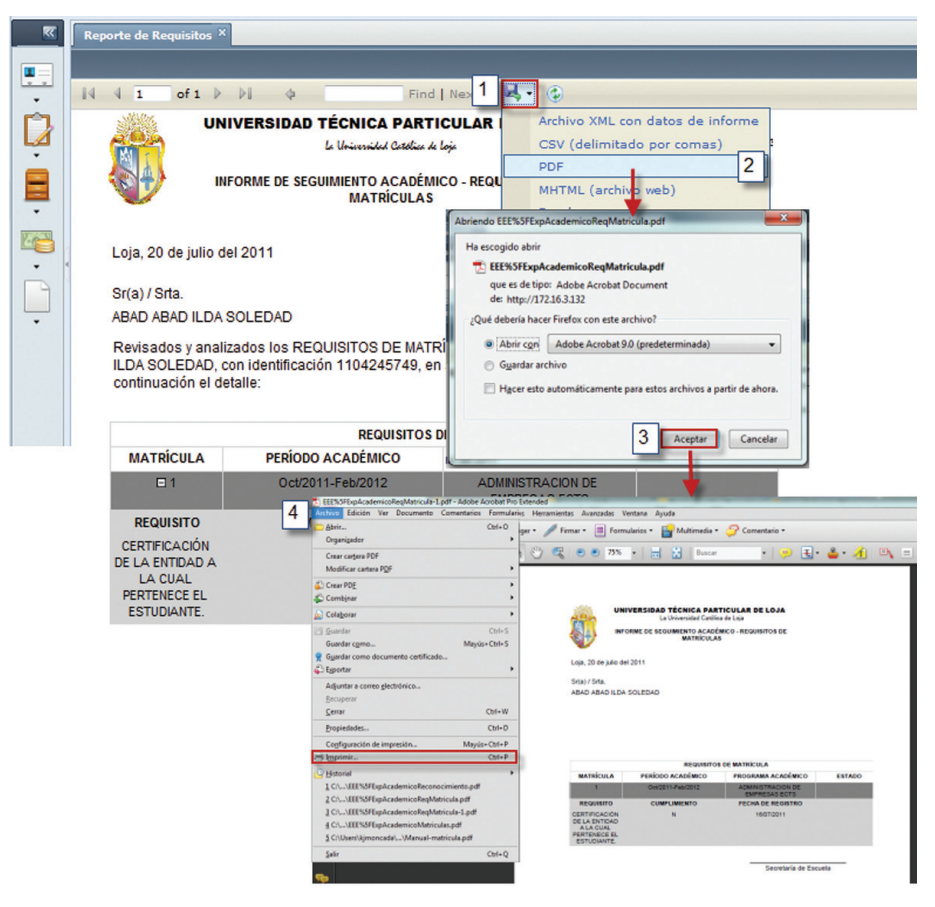

*Imagen 2.1.15. Pantalla para impresión de reportes.*